# T<sub>EX</sub> i LAT<sub>EX</sub>

#### Filip Marić

#### Januar 2008.

#### Sažetak

U ovom članku će biti opisani sistemi TEX i LATEX, namenjeni kreiranju i pripremi dokumenata za štampu (engl. document preparation systems). Dokumenti kreirani korišćenjem ovih sistema odlikuju se izrazito visokim estetskim kvalitetom prikaza. Sistemi se pre svega koriste za izradu naučne i tehničke dokumentacije i predstavljaju de facto standard u izdavaštvu naučnih (pre svega matematičkih, fizičkih i tehničkih) publikacija. Sistemi su dostupni kao slobodan softver.

### 1 O pripremi dokumenata za štampanje

U cilju boljeg razumevanja uloge sistema TEX i LATEX u svetu digitalnog izdavaštva i razumevanja njihovog odnosa sa drugim proizvodima koji imaju sličnu ulogu i funkcije, u ovom uvodnom poglavlju ćemo ukratko navesti osnovne pojmove vezane za izdavaštvo i pripremu dokumenata za štampu.

Istorijska perspektiva. Izdavaštvo i štampanje članaka, knjiga i sličnih dokumenata je veština koja je korišćena i razvijana godinama pre nastanka računara i digitalne štampe. Klasični sistem izdavaštva je obično funkcionisao na sledeći način: Autori bi obično svoje rukopise predavali izdavačkim kućama gde bi iskusni dizajneri ili tehnički urednici određivali i obeležavali način na koji bi tekst trebalo da bude odštampan. Urednici bi, na osnovu svog iskustva, tumačili šta su u rukopisu naslovi i podnaslovi, šta su primeri i citati koje treba istaći i mnoge druge slične elemente *logičke strukture* teksta. Takođe, njihov je zadatak bio i da odrede broj kolona u kojima će tekst biti štampan, da odrede širine margina, veličinu razmaka između naslova i pasusa u običnom tekstu, da u rukopisu obeleže familije pisma (engl. font) kojim će određeni delovi teksta biti štampani i da odrede i označe mnoge druge slične elemente vizuelne prezentacije dokumenta. Ovako obeleženi rukopisi, predavani su slovoslagačima koji su onda na osnovu ovih instrukcija slagali slova, prelamali tekst na stranice i redove i tako sačinjavali kalupe za štampanje.

Izazovi kvalitetne štampe. Prilikom pripreme dokumenta za štampu, potrebno je voditi računa o velikom broju finesa kako bi se postigao estetski zadovoljavajući kvalitet. Na primer, u lepo odštampanom tekstu, veličina razmaka između reči u svakom pojedinačnom redu je konstantna, ali se ona razlikuje od reda do reda kako bi se postiglo što bolje poravnanje teksta na obe margine. Takođe, razmaci između rečenica bi trebalo da budu veći nego razmaci između reči u okviru rečenice. Neke kombinacije slova se štampaju posebnim simbolima (tzv. ligaturama) kako bi se dobilo na čitljivosti i lepoti. Npr. postoji suptilna razlika između ligature "fi" i dva razdvojena slova "fi". Crtice u okviru teksta, u zavisnosti od svoje uloge, mogu i treba da budu različite dužine, debljine i na različitoj visini. Tako se, na primer, piše "X-zraci", "na stranicama 13–15", "da—ili ne?", odnosno "broj −1". Postoji razlika između naivnog kucanja tri tačkice ... i specijalnog simbola .... Takođe, postoje različite vrste navodnika(...) " " ' ') i pravopis jezika na kome se tekst kuca propisuje kako se one pravilno koriste. Npr. "Molimo, pritisnite 'x' dugme".

Priprema dokumenata korišćenjem računara. Pojava računara, omogućila je autorima da preuzmu ulogu dizajnera i tehničkih urednika svojih dokumenata. Napretkom računarske tehnologije, pojavili su se sistemi koji omogućavaju autorima da tekst pripreme tako da se na osnovu toga jasno određuje njegova konačna vizuelna prezentacija i tekst se može direktno prikazivati na ekranu ili štampati korišćenjem štampača. Obeležavanje teksta i njegovo pripremanje za štampu je moguće izvršiti bilo eksplicitno bilo implicitno i u odnosu na to izdvajaju se dva osnovna pristupa.

- WYSIWYG (engl. What-You-See-Is-What-You-Get). Alati zasnovani na ovom pristupu zahtevaju od korisnika da tokom uređivanja teksta sve vreme radi sa dokumentom u obliku spremnom za konačno prikazivanje na ciljnom medijumu (npr. štampanje na papiru). Tipični primeri ovakvih alata su alati za kancelarijsko poslovanje (npr. Microsoft Office, OpenOffice.org), uređivači hipertekstualnih dokumenata (npr. Microsoft Front Page, Macromedia Dreamveawer) i slično. Dokumenti se obično uređuju oslanjajući se direktno na njihovu vizuelnu prezentaciju, najčešće korišćenjem miša, menija i sličnih elemenata grafičkog korisničkog okruženja. Tako na primer, ukoliko želimo da naglasimo da određena reč treba da bude odštampana polumasnim slovima (engl. bold), potrebno je na neki način (strelicama ili mišem, što obično oduzima dosta vremena) označiti reč i zatim izdati komandu za njeno zadebljanje (korišćenjem prečice na tastaturi, stavke u meniju ili ikonice među alatkama).
- Jezici za obeležavanje Prilikom eksplicitnog obeležavanja teksta, u tekst se unose obeležja (ili etikete) na specijalizovanim jezicima za obeležavanje (engl. markup languages). Jezici za obeležavanje koji se najčešće danas koriste su meta jezici sgml i xml i njihove mnogobrojne aplikacije među kojima je svakako najpoznatiji HTML namenjen obeležavanju hipertekstualnih dokumenata, a zatim i TFX i L<sup>AT</sup>FX o kojima će biti više reči u nastavku. Ukoliko se korišćenjem jezika za obeležavanje želi ukazati da određena reč treba da bude zadebljana, koristi se za to namenjeno obeležje jezika. Tako se, na primer, u jeziku HTML koristi *zadebljano*/b>, dok se u jeziku LATEX koristi \textbf{zadebljano}. Ovako obeleženi dokumenti se zatim korišćenjem odgovarajućih prevodilaca prevode i prikazuju u obliku koji čovek može lako da čita. Ovi prevodioci mogu biti bilo zasebni programi (što je slučaj kod LATEX-a, gde se na osnovu obeleženog ulaza gradi završni dokument, najčešće u PDF formatu), bilo integrisani u druge programe kao što su npr. pregledači veba (engl. web browser) (što je slučaj sa jezikom HTML).

Osnovna prednost tehnika eksplicitnog obeležavanja dokumenata je da se njima olakša automatska obrada. Obeleženi dokumenti postaju uskladištene informacije koje je moguće automatski obrađivati korišćenjem raznovrsnih računarskih aplikacijama koje sve vreme barataju isključivo sa tekstualnim sadržajem.

Logička struktura i vizuelna prezentacija dokumenta. Izuzetno važan princip koji bi trebalo poštovati prilikom pripremanja dokumenata je jasno i eksplicitno razdvajanje njihove logičke strukture od njihove vizuelne prezentacije. Logička struktura dokumenta podrazumava njegovu organizaciju na manje jedinice (npr. poglavlja, odeljke, pasuse), kao i označavanje njegovih istaknutih delova (npr. primeri, citati, definicije i teoreme). Vizuelna prezentacija dokumenta određuje njegovu grafičku strukturu, odnosno njegov izgled i izgled njegovih elemenata. Na primer, ona određuje vrstu i veličinu slova kojima se određeni delovi teksta predstavljaju, prored koji se koristi, margine, položaj i raspored delova dokumenta na papiru ili ekranu, boju delova dokumenta i slično.

Savremeni jezici za obeležavanje kroz svoju definiciju ističu značaj podele na logičku strukturu i vizuelnu prezentaciju dokumenta i autorima nameću obavezu da dokumente pripreme u skladu sa ovim principom. Najčešće se ovo postiže tako što se vizuelna prezentacija podešava kroz specijalne stilske listove (engl. stylesheet), pri čemu se stilski opisi i fizički odvajaju od samog jezika u kome se sadržaj opisuje (npr. poželjno je da se opis vizuelne prezentacije dokumenata označenih jezikom html izvrši korišćenjem jezika css, koji je deo html standarda, i to kroz datoteke koje su fizički odvojene od samog sadržaja stranice). Važno je naglasiti da je princip razdvajanja logičke strukture od vizuelne prezentacije moguće poštovati i prilikom korišćenja WYSIWYG alata, međutim, ovi alati obično ne insistiraju na ovom principu u tolikoj meri koliko to čine jezici za obeležavanje, i često dopuštaju nedovoljno obučenim korisnicima da dokumente pripremaju na pogrešan način, bez jasnog razlikovanja logičke strukture i vizuelnog aspekta.

Osnovna prednost razdvajanja logičke strukture dokumenata od njihove vizuelne prezentacije je mogućnost da se, uz minimalan napor, istom dokumentu naknadno pridruže sasvim različiti vizuelni prikazi. Ovim dokumenti postaju fleksibilni, "savitljivi" i moguće ih je više puta koristiti, svaki put na različiti način i u različitom kontekstu. Na primer, članak pripremljen u sistemu L<sup>A</sup>T<sub>E</sub>X jednostavno može da se prilagodi uniformisanom izgledu časopisa u koji je poslat, tako što mu se pridruži stilski opis časopisa koji se jednostavno preuzme sa interneta. Ukoliko se odlučimo za slanje istog članka u neki drugi časopis, potrebno je preuzeti novi stilski opis i izmeniti samo mesto na kome se on uključuje, bez potrebe za intervencijama nad sadržajem samog članka. Stilske listove obično pripremaju tipografski veoma obučeni dizajneri pa je vizuelni rezultat jako dobar, dok kod WYSIWYG pristupa autori su obično ti koji samostalno određuju izgled dokumenta što obično dovodi do neprofesionalnog rezultata. Sa punim pravom se može reći da je razdvajanje logičke i vizuelne dimenzije dokumenta ključni kriterijum na osnovu koga je moguće razlikovati kvalitetno i profesionalno pripremanje dokumenata za štampu od nekvalitetnog amaterizma.

### 2. The name of the game"

Započnimo opis sistema T<sub>E</sub>X, parafraziranjem Donalda Knuta (engl. *Donald* Knuth), njegovog autora [Knu86].

Reči kao što su tehnika i tehnologija imaju koren u grčkoj reči  $\tau \epsilon \gamma \nu n$ . Ista ova grčka reč može da znači i umetnost i veština. Otuda dolazi ime T<sub>E</sub>X, koje predstavlja velikim slovima ispisan prefiks  $\tau \epsilon \chi$ . T<sub>EX</sub> se zbog toga pravilno izgovara kao teh, a ne kao teks. Namera je da se ovom malom govornom vežbom ukaže na osnovnu namenu sistema T<sub>E</sub>X — kreiranje izrazito kvalitetnih tehničkih dokumenata. Naglasak je, kao i kod Grka, na tehnologiji i na lepoti. Slovo 'E' je malo spušteno čime nas TEX podseća da je ono u čemu je on najbolji upravo slaganje slova (engl. typesetting).

TEX je prilično stari sistem. Kasnih 70-tih godina, prilikom pripremanja drugog toma svoje, u svetu računarstva, čuvene knjige The Art of Computer Programming, Donald Knuth je od izdavača dobio materijal čijim kvalitetom je bio veoma nezadovoljan. Shvatio je da kao čovek koji se bavi računarstvom želi i može da napravi sistem koji će autorima omogućiti da uz pomoć računara samostalno pripreme tekst za štampanje bar podjednako dobro ako ne i mnogo bolje nego što to rade profesionalni izdavači. Principi i algoritmi koje je Knut ugradio u novonastali sistem su uneli revoluciju u naučno izdavaštvo i do dan danas su ostali neprevaziđeni. TEX koji se danas koristi je nastao 1982. godine, a manje dopune koje su uključene 1989. godine su poboljšale podršku za korišćenje različitih prirodnih jezika. Sistem je izrazito stabilan, radi na velikom broju različitih računarskih sistema i skoro da nema grešaka (engl. bug). Verzija T<sub>EX</sub>-a konvergira broju  $\pi$  i trenutno je 3.141592.

Sistem TEX vrši ulogu slovoslagača u ranije opisanom klasičnom sistemu izdavaštva. Zaista, on na osnovu preciznog opisa vizuelne prezentacije teksta, korišćenjem veoma naprednih algoritama, prelama tekst i kreira stranice, redove, kutijice pravougaonog oblika koje sadrže slike, tabele i slične grafičke elemente i ovako napravljene kutijice slaže na način koji je veoma ugodan za čitanje i estetski dopadljiv.

Uloga dizajnera iz klasičnog sistema izdavaštva, prepuštena je obično sistemu LAT<sub>E</sub>X — sistemu makroa<sup>1</sup> koji svojim korisnicima (autorima dokumenata) omogućava da pripreme tekstove specifikovanjem isključivo njihove logičke strukture. LATEX, kao iskusni dizajner, na osnovu unapred poznatih stilskih opisa (najčešće u potpunosti nevidljivih za autora dokumenta) određuje njegovu vizuelnu prezentaciju, obeležava njene elemente i sistemu TEX prepušta da izvrši konačan prelom i slaganje dokumenta.

Naravno, LATEX se izgovara kao lateh ili lejteh, a ne kao lateks. Prva verzija LATEX-a pojavila se 1985. godine, a autor sistema je Lesli Lamport (engl. Leslie Lamport) [Lam94]. Verzija koja se trenutno koristi je LAT<sub>E</sub>X 2<sub> $\varepsilon$ </sub>, a u pripremi je LATEX3. Kao i TEX, LATEX predstavlja izuzetno stabilan sistem i nove verzije osnovnog sistema se relativno retko pojavljuju, pri čemu se baza dodataka i paketa za specifične namene proširuje skoro svakodnevno.

 $1$ Makro je vrsta procedure nalik procedurama u programskim jezicima.

### 3 Mala škola LAT<sub>E</sub>X-a

U ovom poglavlju će veoma sažeto biti izloženi osnovni principi korišćenja LATEX-a.

Materijal koji će biti predstavljen može biti polazna tačka za dalje izučavanje ovih sistema, ali je za ozbiljnije korišćenje neophodno detaljnije izučavanje dokumentacije. Pored referentnih priručnika za T<sub>E</sub>X [Knu86] i L<sup>AT</sup>EX [Lam94], naprednim korisnicima se preporučuje se i knjiga "IAT<sub>EX</sub> companion" [GMS93]. Za početnike, preporučuje se dokument "The not so Short Introduction to  $\angle BTKZ\approx$ " [Oet]. Udruženje korisnika TFX-a (engl. TFX users group — TUG) tri puta godišnje izdaje časopis pod nazivom " $TUGBoat$ " posvećen sistemu TFX.

Postoji duga tradicija korišćenja T<sub>E</sub>X-a i L<sup>A</sup>TEX-a u Srbiji i na prostorima bivše Jugoslavije. Pioniri u ovome su dr Mirko Janc i dr Cvetana Krstev. Što se literature na srpskom jeziku tiče preporučuje se knjiga " $\text{LATEX} 2_{\varepsilon}$  za autore" [NJS03].

#### 3.1 Okruženje za korišćenje T<sub>E</sub>X-a i L<sup>AT</sup>EX-a

TEX i LATEX su slobodno dostupni i rade na svim značajnijim operativnim sistemima. U trenutku pisanja ovog teksta najkorišćenije distribucije su  $T_F X L i v \epsilon$ (uglavnom se koristi pod Unix-olikim operativnim sistemima uključujući i sistem  $GNU/Linux$ ),  $teTEX$  (2006. godine je prestalo njegovo održavanje i preporučuje se korišćenje T<sub>E</sub>XLive distribucije) i  $M iKT_{E}X$  (uglavnom se koristi pod operativnim sistemom Microsoft Windows). Distribucije sadrže prevodioce za T<sub>E</sub>X i LATEX koji prevode izvorni tekst u format koji ne zavisi od izlaznog uređaja (u tzv. Device Independent, skr. DVI format), zatim programe za prikazivanje ovog međuformata na ekranu, programe za konverziju iz DVI u PostScript i PDF formate, odgovarajuće fontove kao i izuzetno bogate kolekcije biblioteka koje proširuju i nadograđuju osnovne mogućnosti T<sub>E</sub>X-a i L<sup>A</sup>T<sub>E</sub>X-a. Ono što je bitno napomenuti da pomenute distribucije ne sadrže programe za kreiranje izvornih TEX i LATEX dokumenata. Pošto su TEX i LATEX jezici za obeležavanje, dokumenti se mogu kreirati korišćenjem bilo kog uređivača teksta. Ipak, postoje specijalizovani uređivači koji značajno olakšavaju kreiranje dokumenata i njih je neophodno posebno instalirati. Pomenimo WinEdt i TexnicCenter (koji se koriste isključivo uz MS Windows), kao i *Kile* i Emacs-ov mod za TFX (koji se obično koriste uz GNU/Linux). U nastavku ćemo pretpostaviti da se koristi sistem LATEX u bilo kojoj od pomenutih distribucija i to bez korišćenja nekog integrisanog okruženja. Postupak dobijanja finalnog dokumenta je sledeći:

- 1. Korišćenjem nekog editora teksta kreira se izvorna datoteka dokument.tex.
- 2. Komandom latex dokument.tex, u komandnom interpretatoru operativnog sistema (engl. shell), ukoliko nije bilo grešaka u izvornoj datoteci, kreira se datoteka dokument.dvi. Ukoliko je bilo grešaka, program će sačiniti izveštaj o greškama, a korisniku se preporučuje da se sve greške ispravi i postupak prevođenja ponovi kako bi bio siguran da je generisana dvi datoteka korektna.
- 3. Sadržaj dobijene dvi datoteke je moguće direktno prikazati na ekran korišćenjem nekog od programa za to namenjenih (npr. xdvi, kdvi, yap).

4. Datoteku dokument.dvi je moguće prevesti u ps format komandom dvips dokument.dvi. Takođe, moguća je konverzija u pdf format komandnom dvipdfm dokument.dvi. Datoteku dokument.pdf je moguće dobiti i direktno od LATFX izvora korišćenjem pdflatex dokument.tex

### 3.2 Elementi jezika LATFX

Minimalni dokument. Započnimo pregled osnovnih elemenata L<sup>AT</sup>FX jezika primerom kratkog, ali kompletnog dokumenta. Na levoj strani naredne tabele je prikazan opis dokumenta na jeziku LATEX, a na desnoj je prikazan izgled prevedenog dokumenta. Ovakav način prikazivanja primera će biti korišćen i u nastavku teksta.

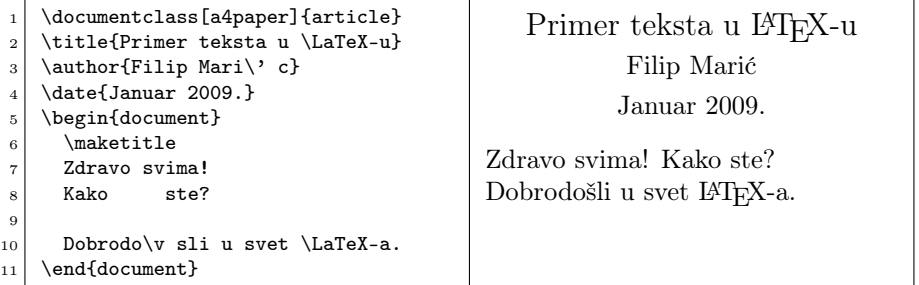

Prve četiri linije čine preambulu, a ostatak glavni deo dokumenta. Prvom linijom govorimo da je u pitanju kraći članak (klasa dokumenta je article) i da će format papira biti A4. U naredne tri linije obeležavamo naslov dokumenta, autora i datum kreiranja. Glavni deo dokumenta se nalazi u okviru okruženja document. Komanda \maketitle proizvodi naslov dokumenta na osnovu informacija o naslovu, autoru i datumu navedenim u preambuli. Nakon toga, naveden je običan tekst koji čini sadržaj dokumenta. Primetimo veoma važno svojstvo LATEX-a — beline i raspored teksta u izvornoj datoteci ne utiču na raspored teksta na izlazu. Višestruki razmaci se tretiraju kao jednostruki, dok je za prelazak u novi pasus potrebno ostaviti prazan red. Komanda \LaTeX proizvodi "potpis" LAT<sub>E</sub>X-a. O specifičnostima korišćenja srpskog jezika će biti reči naknadno.

Sintaksa LAT<sub>E</sub>X-a. Što se sintakse tiče, sve LAT<sub>E</sub>X komande počinju simbolom \ za kojim se navodi ime komande koje se sastoji isključivo od slova. Argumenti komandi se zadaju u okviru vitičastih zagrada {}, a eventualne opcione argumente je moguće navesti u okviru uglastih zagrada []. Takva je na primer komanda \documentclass[a4paper]{article}. Ukoliko se vitičaste zagrade izostave, podrazumeva se da je argument prvi simbol koji sledi. Pored komandi, važan element sintakse čine i *orkuženja* koja počinju komandom \begin{...} u kojoj se ime okruženja navodi kao argument, a završavaju se odgovarajućom komandom \end{...}, opet sa navedenim imenom okruženja.

O značaju klase dokumenta. Primetimo da u izvornoj datoteci ni na jednom mestu nije opisivano kojom vrstom slova bi trebalo da bude ispisan naslov, nije navedeno da naslov bude centriran i, uopšte, nisu navođeni nikakvi elementi vizuelne prezentacije dokumenta. Naime, činjenicom da smo rekli da dokument pripada klasi article, implicitno mu je pridružena vizuelna prezentacija

koja je definisana klasom article. Kreatori klase article su prilikom njenog definisanja precizno odredili sve parametre vizuelne prezentacije dokumenata te klase i činjenicom da smo naš dokument svrstali u nju, mi smo prihvatili da on ima upravo tako definisanu vizuelnu prezentaciju. Ovo ne znači da u okviru samog dokumenta nije moguće promeniti određene elemente vizuelne prezentacije, ali to nije preporučljivo početnicima i svakako nije trivijalno. Iako neko ovo može smatrati nedostatkom sistema LATEX, uvreženo je mišljenje da ovo zapravo predstavlja njegovu prednost. Naime, autori se na ovaj način navode da razmišljaju isključivo o sadržaju i logičkoj strukturi svojih dokumenata, a za vizuelnu prezentaciju se koriste standardne klase koje su se vremenom pokazale kao veoma dobre, estetski svrsishodne i u skladu sa viševekovnom tipografskom tradicijom. Pored klase article, u standardne klase LATEX-a spadaju i klasa book namenjena za kreiranje knjiga, klasa report namenjena pisanju dužih izveštaja, klasa letter namenjena pisanju pisama, slides kreiranju slajdova itd. Posao određivanja vizuelne prezentacije dokumenate, prepušta se dakle tvorcima klasa dokumenata, a to su obično grafički dizajneri koji su svakako bolji znalci grafičkog dizajna i programa T<sub>E</sub>X i L<sup>A</sup>T<sub>E</sub>X nego što su to autori samih dokumenata, koji su obično naučnici kojima LATEX služi kao pomoćni alat. Činjenica da autori pripremaju tekst koji je potpuno "čist" od elemenata grafičke prezentacije omogućuje kasnije dizajnerima da jednostavno menjaju vizuelnu prezentaciju dokumenata i prilagođavaju je potrebama svog časopisa.

Kodiranje teksta i specijalnih simbola. Iako savremene verzije IAT<sub>EX</sub>-a dopuštaju da ulaz bude kodiran i višebajtnim sistemima kodiranja (npr. UTF-8), uobičajena je praksa da se tekst kodira korišćenjem isključivo ASCII karaktera uz korišćenje specijalnih komandi za kreiranje specijalnih simbola. Tako, na primer, komanda \v postavlja kvačicu (engl. caron) iznad svog argumenta (slova koje sledi). Ovo se može iskoristiti za kreiranje simbola č, š i ž (kao  $\vee$ v c, \v s, \v z). Slično, komanda \' (engl. acute) postavlja apostrof iznad svog argumenta. Ovo se može iskoristiti za kreiranje simbola ć (kao \' c). Takođe, komanda \" postavlja dve tačkice i koristi se za nemačko ö, ë, ü. Ukoliko se želi bolja podrška za srpski jezik, potrebno je uključiti paket babel dodavanjem opcije \usepackage[serbian]{babel} u preambulu dokumenta.

Mnogi od nabrojanih izazova lepog izdavaštva su direktno podržani specijalnim komandama LAT<sub>EX</sub>-a. Tako npr. LAT<sub>EX</sub> podržava nekoliko vrsta crtica  $-$ ,  $-$  i  $-$  (unose se se kao  $-$ ,  $-$  i  $-$ ). Lepo odštampane tri tačkice ... se dobijaju komandom \ldots. Razne vrste navodnika se dobijaju kombinacijama ASCII znakova , ', ', ". Simboli koji se koriste za izgradnju komandi \, { i } se moraju unositi kao specijalni i to kao \backslash, \{ i \}. Simbol  $\%$  označava komentare u izvornom LAT<sub>EX</sub> dokumentu i da bi se uneo, neophodno je koristiti \%. Takođe, moguće je naterati L<sup>AT</sup>EX da doslovno tumači sadržaj koji se navede, bez tumačenja specijalnog značenja nekih znakova i bez tumačenja LATEX komandi. Ovo se postiže komandom \verb"..." i tekst se tada prikazuje neproporcionalnim fontom. Ukoliko je tekst koji se želi doslovno preneti duži, koristi se okruženje verbatim. Celokupan LATEX kôd u primerima je unet upravo na ovakav način.

Obeležavanje delova teksta i pravljenje sadržaja. Tekst se prilikom unošenja deli na delove, glave, poglavlja i slično. U zavisnosti od klase dokumenta koja se koristi, autorima su na raspolaganju različiti nivoi ovakvih podela. Većina klasa dokumenata raspolaže komandama \section{}, \subsection{} i \subsubsection{}. Klase dokumenata book i report, podrazumevaju da je u pitanju duži tekst pa korisnicima nude i komande \part{} i \chapter{}. Npr.

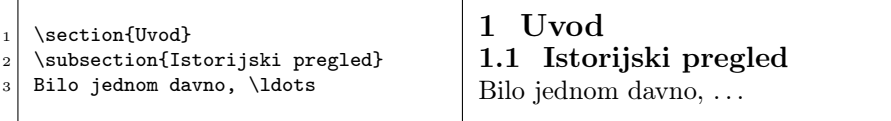

Na osnovu ovako obeleženih dokumenata, moguće je automatski kreirati i sadržaj dokumenta komandom \tableofcontents.

Nabrajanja. LATEX podržava nekoliko vrsta nabrajanja u okviru teksta. Okruženje itemize označava elemente nabrajanja tačkicama. Pojedinačni elementi se označavaju komandom \item. Npr.

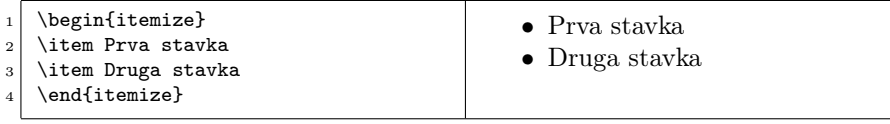

Slično, okruženje enumerate označava elemente nabrajanja brojevima. Moguće je praviti i ugnježdena nabrajanja. Npr.

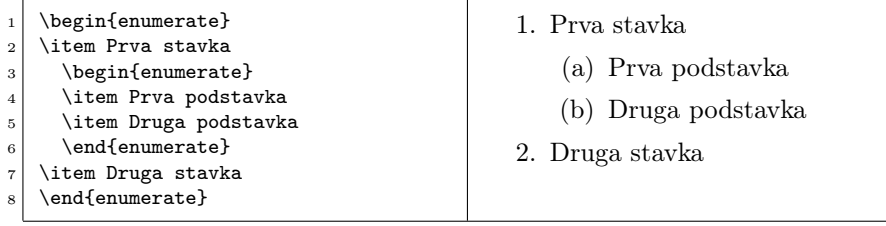

Okruženje description se najčešće koristi za navođenje definicija pojmova.

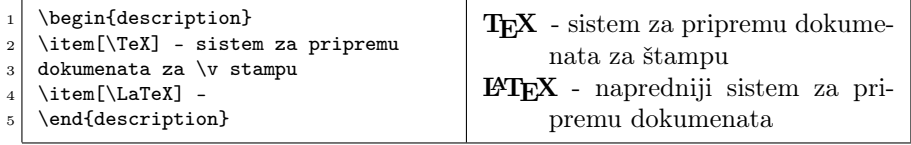

Tabele. Naučni tekstovi obično obiluju tabelama. Najčešće korišćeno okruženje za kreiranje tabela u okviru LATEX-a je tabular. Npr.

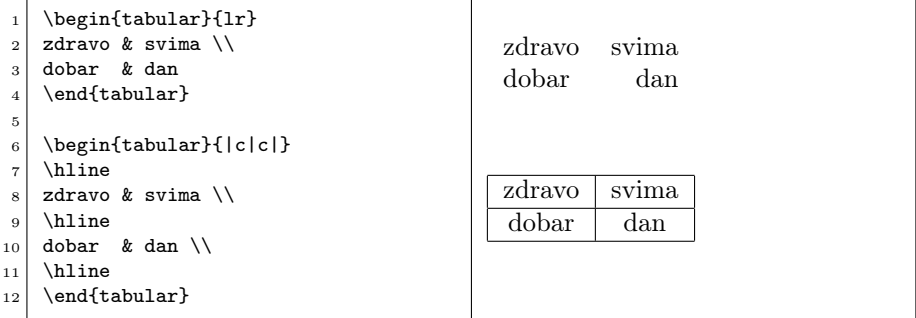

Prva, jednostavnija tabela ima dve kolone, prvu poravnatu na levu stranu, a drugu na desnu. Ovo je specifikovano argumentom lr u okviru definicije tabele. Ćelije tabele je potrebno međusobno razdvojiti sa &, a vrste sa \\. Druga tabela sadrži dve centrirane kolone, pri čemu se oko kolona postavljaju vertikalne linije. Ovo je specifikovano sa |c|c|. Horizontalne linije se eksplicitno označavaju sa \hline. Moguće je označavati i tabele mnogo komplikovanije strukture nego što je navedeno u ovom primeru, ali se čitalac za način kako se to radi upućuje na dokumentaciju LATEX-a.

Obeležavanje matematematičkih formula. Matematički sadržaj u L<sup>AT</sup>FXu je potrebno okružiti znacima dolara \$. Ukoliko su okružujući dolari jednostruki, matematički sadržaj se štampa u istoj liniji kao i običan tekst. Npr.

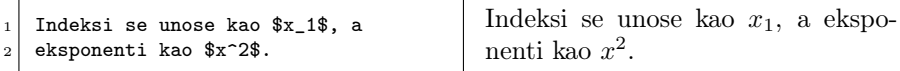

Ukoliko su dolari dvostruki \$\$, matematički sadržaj se prikazuje izdvojeno. Npr.

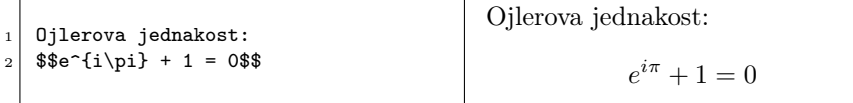

Primetimo da, ukoliko više simbola čine indeks ili eksponent, potrebno ih je okružiti vitičastim zagradama {}. Slova grčkog alfabeta se unose komandama koje odgovaraju njihovoj engleskoj transkripciji. Npr.

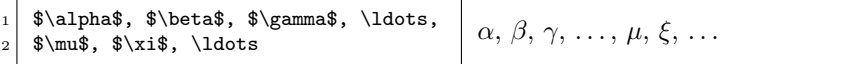

Sledeći primer ilustruje štampanje malo kompleksnije matematičke formule koja uključuje razlomke (\frac{}{}), koren (\sqrt{}), kao i specijalne simbole  $\pm$  i · (\pm, \cdot).

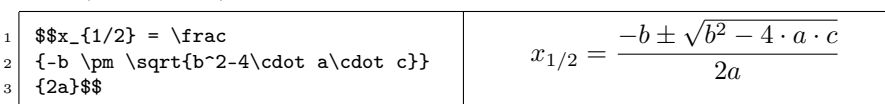

Čak je i obeležavanje veoma napredne matematičke simbolike izuzetno jednostavno. Npr.

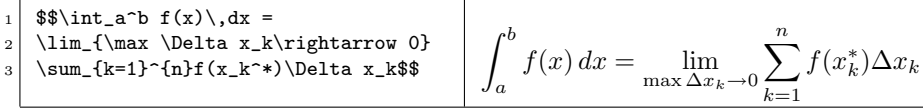

Matrice se unose slično običnim tabelama, pri čemu se koristi okruženje array. Npr.

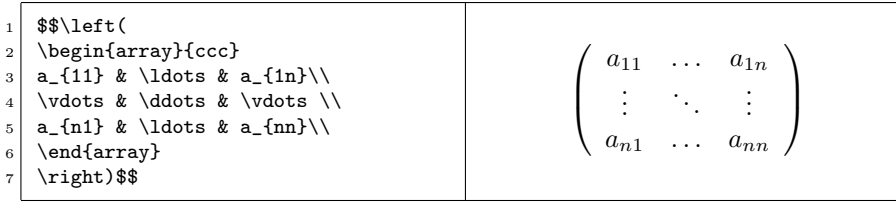

Referenciranje. Veoma često autori imaju potrebu da se u tekstu pozovu na broj određenog poglavlja, određene strane, slike, tabele ili određene jednačine. Pošto se tekstovi obično dinamički razvijaju i veoma često se menjaju tako što se umeću nova poglavlja, brišu postojeća i slično, ručno održavanje referenci je izrazito mukotrpno. LATEX nudi mogućnost automatskog razrešavanja referenci na veoma jednostavan način. Automatsko održavanje referenci radi na sledeći način. Autor, određenom objektu (poglavlju, slici, tabeli i slično) daje interno ime komandom \label{}. U trenutku kada je potrebno pozvati se na broj dodeljen tom objektu koristi se komanda \ref{}, a ukoliko je potrebno pozvati se na broj strane na kojoj se objekat nalazi, koristi se komanda \pageref{}. U narednom primeru, izvršeno je referenciranje na jednu jednačinu uz korišćenje okruženja equation.

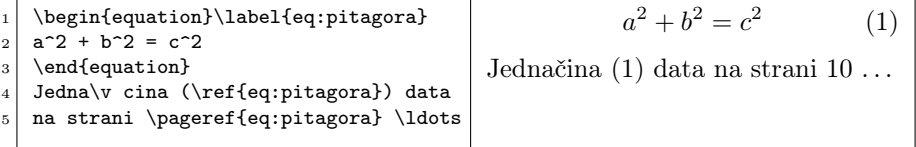

Bibliografije. Kreiranje bibliografija i citiranje je izuzetno jednostavno i moguće ga je potpuno automatizovati uz korišćenje sistema BibTEX. U tom slučaju, članci koji se citiraju se opisuju u specijalizovanoj sintaksi u posebnim bib datotekama. Podaci o člancima u ovom formatu su uglavnom dostupni preko interneta.

```
@ARTICLE{pitagorin-tekst,
\frac{1}{2} = "Pitagora",
title = "O odnosima stranica u pravouglom trouglu",
journal = "Zbornik starogr\v cke matematike",
volume = 33.
number = 3,
pages = "389--404",
year = "510pne"}
```
Na mestu gde se želi citiranje, unosi se \cite{pitagorin-tekst}. Format navođenja citata i format u kojem se prikazuju opisi članaka se može prilagođavati. U primeru je korišten stil plain koji za citiranje koristi brojeve.

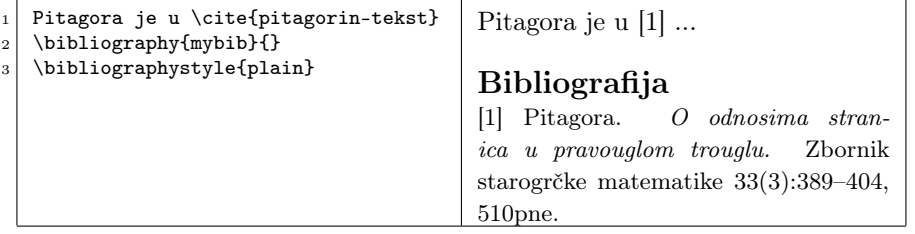

Kreiranje novih komandi i okruženja. Puna snaga L<sup>AT</sup>FX-a dolazi do izražaja kada se korisnici obuče za programiranje i kreiranje novih komandi i okruženja i na taj način im se omogući prilagođavanje sistema svojim potrebama. Stavimo se u ulogu matematičara koji u svom tekstu na nekoliko mesta ima potrebu za tekstom  $a_1, a_2, \ldots a_n$ . Umesto da svaki put iz početka unosi sekvencu \$a\_1, a\_2, \ldots a\_n\$, moguće je definisati novu komandu nizelemenata kojom se prikazuje ovakav niz.

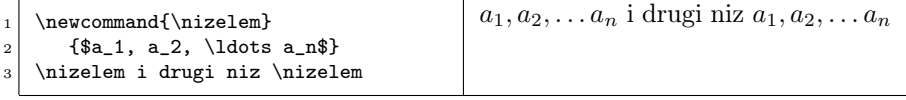

Nove komande mogu da imaju i argumente.

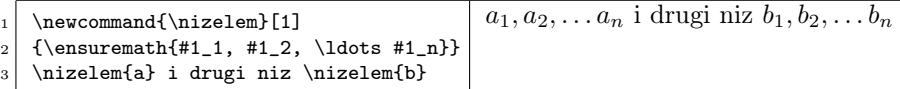

Nova okruženja je moguće kreirati na veoma sličan način. Kreiranje novih komandi i okruženja se obično smatra naprednijim vidom korišćenja sistem LATEX, te se preporučuje detaljnije konsultovanje dokumentacije.

# 4 Zaključak

TEX i LATEX predstavljaju sisteme za pripremu dokumenata koji se već dugi niz godina koriste za izdavanje naučne i tehničke dokumentacije, a pre svega ga koriste i popularišu matematičari i fizičari. Sistemi produkuju dokumente izrazito visokog estetskog kvaliteta. Već po svojoj konstrukciji, sistem LATEX autorima nameće jasno razlikovanje logičke strukture i vizuelne prezentacije dokumenta. Mogućnosti proširivanja osnovnog sistema i jako veliki broj dodatnih paketa čine LATEX izuzetno fleksiblnim sistemom koji se može koristiti za pripremu veoma širokog dijapazona dokumenata. Kao osnovne nedostatke sistema, moguće je navesti činjenicu da je početnicima snalaženje teže nego u slučaju WYSIWYG alata, međutim, kada se prebrode početni napori, dobici su ogromni. Takođe, kreiranje loše struktuiranih, ružnih i nečitljivih dokumenata je znatno teže nego korišćenjem WYSIWYG alata.

# Literatura

- [GMS93] Michel Goossens, Frank Mittlebach, and Alexander Samarin. The Latex Companion. Addison-Wesley, first edition, 1993.
- [Knu86] Donald E. Knuth. The TeXbook. Addison-Wesley Professional, 1986.
- [Lam94] Leslie Lamport. LATEX: A Document Preparation System: User's Guide and Reference Manual. Addison-Weslley Professional, second edition, 1994.
- [NJS03] Goran Nenadić, Predrag Janičić, i Aleksandar Samardžić.  $\cancel{B T_F X2_{\epsilon}}$ za autore. Kompjuter biblioteka, 2003.
- [Oet] Tobias Oetiker. The not so Short Introduction to  $\angle$  ET<sub>E</sub>X 2<sub> $\epsilon$ </sub>. http://tobi.oetiker.ch/lshort/lshort.pdf